# **AmWell Video Visit**

**You will receive an invitation from your care team for a video visit via text message or email. You will be contacted to ask how you will want to join the video visit with the care team.** 

If you want a video visit on your smartphone you can get an invite from your care team via text. If you want a video visit on your computer you will receive one via email.

#### **Before Beginning:**

Check that your smartphone or tablet will support the AW Touchpoint app.

iPhone and Android phones: Video is supported over WiFi and with some cellular networks.

Video is not recommended on LTE or Mobile Data. You may incur fees if you don't use a WiFi connection.

#### **Get Started (Mobile Devices):**

*For a step-by-step visual guide for getting started on mobile devices, please visit* www.mhealth.org/videovisitmobile

- 1. In your device's App Store, search for the "AW Touchpoint" app.
- 2. Download the AW Touchpoint app before your visit.
- 3. You won't need a login. A link will be texted to you before or at the time of your visit.
- 4. Click this link to display the video call invitation, where you can join the visit.

### **Get Started (Computers):**

- 1. If you want to use your laptop or desktop, you can get an invite by email. Your computer will need a camera and speaker for a video visit.
- 2. You will need the latest version of the following internet browser (Chrome, Edge, or Firefox). Chrome is the preferred browser. Download at https://www.google.com/chrome/
- 3. Make sure your camera and microphone work before the visit, using https://amwell.com/techcheck/getStarted.htm

Be sure to give the website permission to use the camera and microphone.

- 4. Check your email inbox for an invite at the time of your appointment (you may need to refresh periodically).
- 5. Click "Join meeting" to display the video call invitation, where you can join the visit.

## **Questions or concerns related to your scheduled video visit, contact a support agent at 612-672-7266. (7:00am -11:30pm, 7 days a week)**

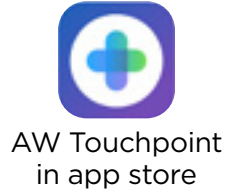